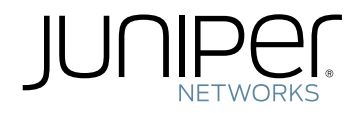

## Network Configuration Example

Configuring Branch SRX Series for MPLS over IPsec (1500-byte MTU)

Published: 2014-12-17

Copyright © 2014, Juniper Networks, Inc.

Juniper Networks, Inc. 1194 North Mathilda Avenue Sunnyvale, California 94089 USA 408-745-2000 www.juniper.net

Copyright © 2014, Juniper Networks, Inc. All rights reserved.

Juniper Networks, Junos, Steel-Belted Radius, NetScreen, and ScreenOS are registered trademarks of Juniper Networks, Inc. in the United States and other countries. The Juniper Networks Logo, the Junos logo, and JunosE are trademarks of Juniper Networks, Inc. All other trademarks, service marks, registered trademarks, or registered service marks are the property of their respective owners.

Juniper Networks assumes no responsibility for any inaccuracies in this document. Juniper Networks reserves the right to change, modify, transfer, or otherwise revise this publication without notice.

*Network Configuration Example Configuring Branch SRX Series for MPLS over IPsec (1500-byte MTU)* Copyright © 2014, Juniper Networks, Inc. All rights reserved.

The information in this document is current as of the date on the title page.

#### YEAR 2000 NOTICE

Juniper Networks hardware and software products are Year 2000 compliant. Junos OS has no known time-related limitations through the year 2038. However, the NTP application is known to have some difficulty in the year 2036.

#### END USER LICENSE AGREEMENT

The Juniper Networks product that is the subject of this technical documentation consists of (or is intended for use with) Juniper Networks software. Use of such software is subject to the terms and conditions of the End User License Agreement ("EULA") posted at <http://www.juniper.net/support/eula.html>. By downloading, installing or using such software, you agree to the terms and conditions of that EULA.

# Table of Contents

### [Chapter](#page-4-0) 1

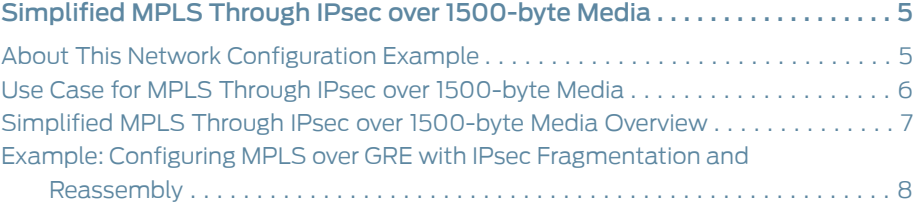

<span id="page-4-0"></span>CHAPTER 1

## Simplified MPLS Through IPsec over 1500-byte Media

- About This Network [Configuration](#page-4-1) Example on [page](#page-4-1) 5
- Use Case for MPLS Through IPsec over [1500-byte](#page-5-0) Media on [page](#page-5-0) 6
- Simplified MPLS Through IPsec over [1500-byte](#page-6-0) Media Overview on [page](#page-6-0) 7
- Example: Configuring MPLS over GRE with IPsec [Fragmentation](#page-7-0) and [Reassembly](#page-7-0) on [page](#page-7-0) 8

## <span id="page-4-1"></span>About This Network Configuration Example

This network configuration example provides an overview of simplified MPLS over IPsec over 1500-byte media. It also contains a sample use case showing how to provide simplified configuration for VPLS or Layer 3 VPN services with GRE through IPsec tunneling, over 1500-byte media (Internet).

This document complements the configuration guidance provided in Example: [Configuring](http://www.juniper.net/techpubs/en_US/junos12.1x47/topics/example/security-selective-packet-services-configuring.html) [Selective](http://www.juniper.net/techpubs/en_US/junos12.1x47/topics/example/security-selective-packet-services-configuring.html) Packet Services and further explains the MPLS through IPsec over 1500byte media fragmentation and reassembly use case scenario.

## <span id="page-5-0"></span>Use Case for MPLS Through IPsec over 1500-byte Media

Use selective packet services in a single routing instance (the default one) without utilizing lt interfaces. You can perform IPsec encapsulated packet fragmentation on the outgoing physical interface of the sending device and reassembly on the receiving device before the IPsec decryption.

## Related

#### Documentation

• Example: Configuring MPLS over GRE with IPsec [Fragmentation](#page-7-0) and Reassembly on

• Simplified MPLS Through IPsec over [1500-byte](#page-6-0) Media Overview on page 7

[page](#page-7-0) 8

## <span id="page-6-0"></span>Simplified MPLS Through IPsec over 1500-byte Media Overview

When you transmit a virtual private LAN service (VPLS) frame over a Layer 3 IP network, you need to encapsulate the MPLS packet into generic routing encapsulation (GRE) and then transmit the frame across the IP network. However, when you transmit VPLS over GRE over 1500-byte media such as the Internet, the VPLS frame is corrupted at the receiving end. Hence, it is not possible to send a 1500-byte Ethernet frame across a VPLS service running over the Internet. The Ethernet frame beyond 1448 bytes (24byte GRE + 20byte IP + 2\*4byte MPLS) is blocked. Hence, the VPN traffic forwarded over 1500-byte media must be fragmented.

Juniper Networks ® Branch SRX Series Services Gateways provide a solution for IPsec encapsulated packet fragmentation and reassembly.

Related Documentation Example: Configuring MPLS over GRE with IPsec [Fragmentation](#page-7-0) and Reassembly on • [page](#page-7-0) 8

### <span id="page-7-0"></span>Example: Configuring MPLS over GRE with IPsec Fragmentation and Reassembly

The virtual private network (VPN) traffic forwarded over 1500-byte media is blocked because of the protocol encapsulation overhead (Layer 2, MPLS, GRE and IPsec, and GRE or IPsec).

This document provide a solution to fragment an IPsec encapsulated packet and reassemble the fragmented packets.

This example shows how to configure selective packet services using a single routing instance (the default one) without utilizing the lt interface.

You can perform IPsec encapsulated packet fragmentation on the outgoing physical interface of the sending device and reassembly on the receiving device before IPsec decryption.

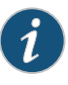

NOTE: The reassembly of fragmented packets uses a lot of device resources, and the performance of the device will be slower than the nonfragmented traffic.

The topic includes the following sections:

- [Requirements](#page-7-1) on [page](#page-7-1) 8
- [Overview](#page-7-2) and Topology on [page](#page-7-2) 8
- [Configuration](#page-10-0) on [page](#page-10-0) 11
- [Verification](#page-20-0) on [page](#page-20-0) 21

#### <span id="page-7-2"></span><span id="page-7-1"></span>**Requirements**

This example uses the following hardware and software components:

- Branch SRX Series Services Gateways
- Junos OS Release 11.4 or later

#### Overview and Topology

This example includes the following configurations:

- Configure interfaces for the appropriate protocol encapsulation with a required maximum transmission unit (MTU) value.
- Apply firewall filter on the ge-0/0/10.10 interface to set the packet mode. Configure the outgoing interface ge-0/0/14.0 with an appropriate MTU value.
- Set the largest MTU value to GRE and IPsec logical interfaces to avoid IPsec fragmentation at logical interfaces. GRE encapsulated traffic is tunneled inside IPsec.
- Add the MPLS family to the GRE interface gr-0/0/0 and apply a firewall filter to enable packet mode. Create firewall filters to configure interfaces to work with packet mode.
- Perform basic IPsec tunnel configuration on the device with the df-bit clear option added in IPsec VPN configuration to allow fragmentation of oversized IPsec packets on the outgoing interface ge-0/0/14.0.
- Configure all noncustomer- facing interfaces such as ge-0/0/14.0, gr-0/0/0.0, lo0.0, and st0.0 in a single security zone.
- Configure a policy to permit all (intrazone) traffic.
- Configure OSPF for lo0.0 address distribution, and LDP for label distribution. Then you configure IBGP with the inet-vpn and l2vpn families.
- Configure two routing instances, one for Layer 3 VPN and other for VPLS application.

<span id="page-8-0"></span>[Figure](#page-8-0) 1 on page 9 shows the topology used in this example.

Figure 1: IPsec Tunnel over the GRE Tunnel

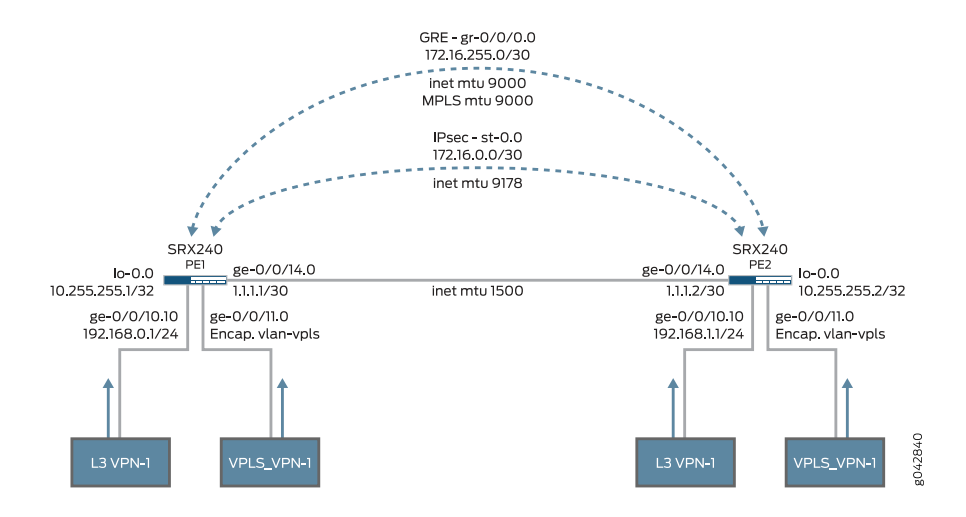

[Table](#page-9-0) 1 on page 10 provides a summary of the parameters used in this topology.

## Table 1: Components of the Topology

<span id="page-9-0"></span>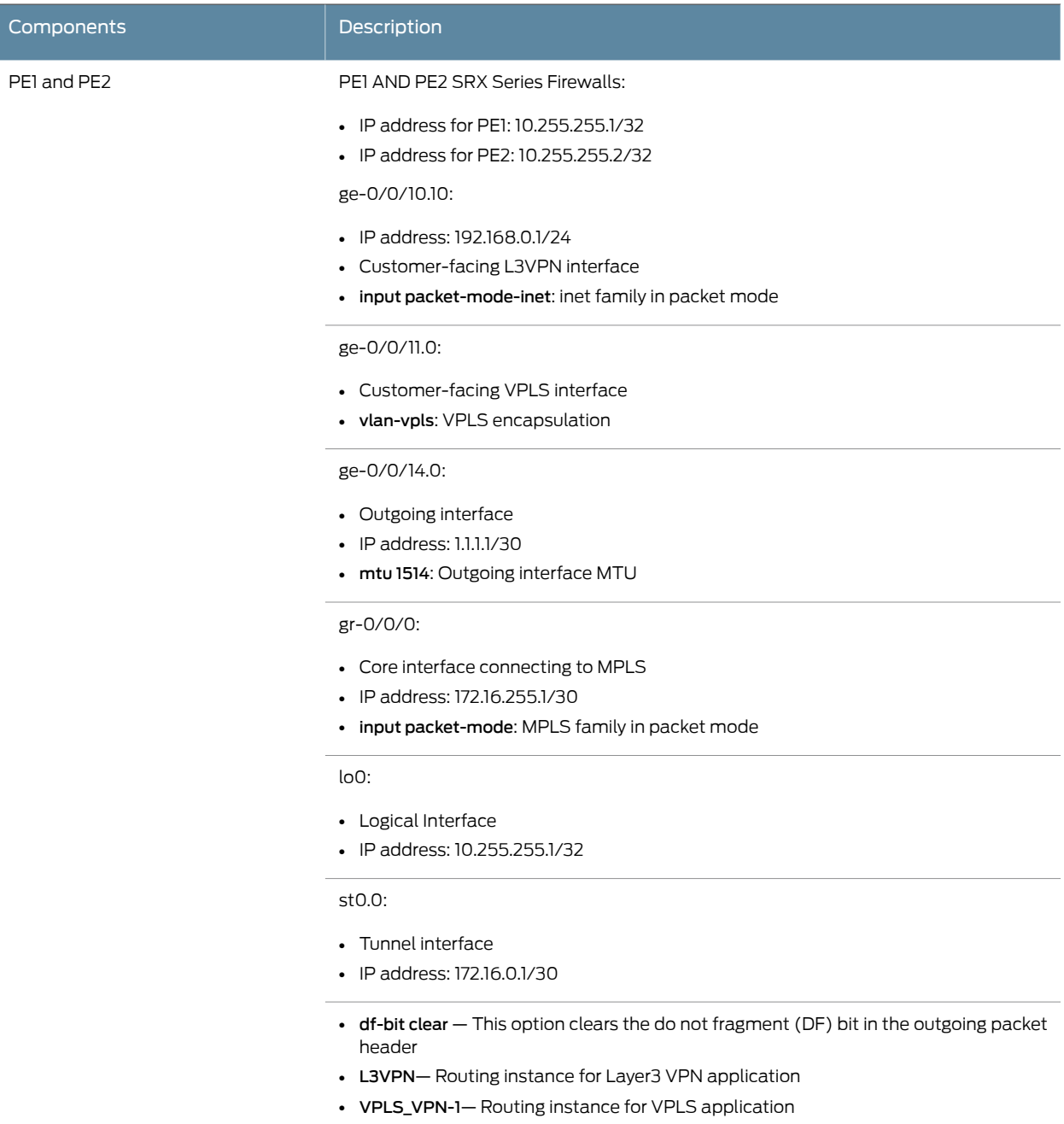

#### <span id="page-10-0"></span>Configuration

Configuration

CLI Quick To quickly configure this example, copy the following commands, paste them into a text file, remove any line breaks, change any details necessary to match your network configuration, copy and paste the commands into the CLI at the [edit] hierarchy level, and then enter commit from configuration mode.

> set interfaces ge-0/0/10.10 description "LAN Side" set interfaces ge-0/0/10.10 vlan-tagging set interfaces ge-0/0/10.10 mtu 9192 set interfaces ge-0/0/10.10 unit 10 description L3VPN-1 set interfaces ge-0/0/10.10 unit 10 vlan-id 10 set interfaces ge-0/0/10.10 unit 10 family inet filter input packet-mode-inet set interfaces ge-0/0/10.10 unit 10 family inet address 192.168.0.1/24 set interfaces ge-0/0/11 description "LAN Side" set interfaces ge-0/0/11 flexible-vlan-tagging set interfaces ge-0/0/11 mtu 1522 set interfaces ge-0/0/11 encapsulation vlan-vpls set interfaces ge-0/0/11 unit 0 description VPLS\_VPN-1 set interfaces ge-0/0/11 unit 0 encapsulation vlan-vpls set interfaces ge-0/0/11 unit 0 vlan-id 512 set interfaces ge-0/0/14 description Internet set interfaces ge-0/0/14 mtu 1514 set interfaces ge-0/0/14 unit 0 family inet address 1.1.1.1/30 set interfaces gr-0/0/0 unit 0 description "MPLS core facing interface" set interfaces gr-0/0/0 unit 0 tunnel source 172.16.0.1 set interfaces gr-0/0/0 unit 0 tunnel destination 172.16.0.2 set interfaces gr-0/0/0 unit 0 family inet mtu 9000 set interfaces gr-0/0/0 unit 0 family inet address 172.16.255.1/30 set interfaces gr-0/0/0 unit 0 family mpls mtu 9000 set interfaces gr-0/0/0 unit 0 family mpls filter input packet-mode set interfaces lo0 unit 0 family inet address 10.255.255.1/32 set interfaces st0 unit 0 family inet mtu 9178 address 172.16.0.1/30 set firewall family inet filter packet-mode-inet term all-traffic then packet-mode set firewall family inet filter packet-mode-inet term all-traffic then accept set firewall family mpls filter packet-mode term all-traffic then packet-mode set firewall family mpls filter packet-mode term all-traffic then accept set security ike policy standard mode main set security ike policy standard proposal-set standard set security ike policy standard pre-shared-key ascii-text "\$9\$GOjkPFnCBIc5QIcylLXUjH" set security ike gateway srx240-2 ike-policy standard set security ike gateway srx240-2 address 1.1.1.2 set security ike gateway srx240-2 external-interface ge-0/0/14.0 set security ipsec policy standard proposal-set standard set security ipsec vpn ipsec-vpn-1 bind-interface st0.0 set security ipsec vpn ipsec-vpn-1 df-bit clear set security ipsec vpn ipsec-vpn-1 ike gateway srx240-2 set security ipsec vpn ipsec-vpn-1 ike ipsec-policy standard set security ipsec vpn ipsec-vpn-1 establish-tunnels immediately set security policies from-zone Internet to-zone Internet policy Internet match source-address any set security policies from-zone Internet to-zone Internet policy Internet match destination-address any set security policies from-zone Internet to-zone Internet policy Internet match application any set security policies from-zone Internet to-zone Internet policy Internet then permit set security zones security-zone Internet host-inbound-traffic system-services all set security zones security-zone Internet host-inbound-traffic protocols all

set security zones security-zone Internet interfaces ge-0/0/14.0

set security zones security-zone Internet interfaces gr-0/0/0.0 set security zones security-zone Internet interfaces lo0.0 set security zones security-zone Internet interfaces st0.0 set protocols mpls interface gr-0/0/0.0 set protocols bgp tcp-mss 1200 set protocols bgp group IBGP type internal set protocols bgp group IBGP local-address 10.255.255.1 set protocols bgp group IBGP local-as 65100 set protocols bgp group IBGP neighbor 10.255.255.2 set protocols bgp group IBGP neighbor 10.255.255.2 family inet any set protocols bgp group IBGP neighbor 10.255.255.2 family inet-vpn any set protocols bgp group IBGP neighbor 10.255.255.2 family l2vpn signaling set protocols ospf traffic-engineering set protocols ospf area 0.0.0.0 interface lo0.0 set protocols ospf area 0.0.0.0 interface lo0.0 passive set protocols ospf area 0.0.0.0 interface gr-0/0/0.0 set protocols ldp interface gr-0/0/0.0 set protocols ldp interface lo0.0 set routing-instances L3VPN-1 instance-type vrf set routing-instances L3VPN-1 interface ge-0/0/10.10 set routing-instances L3VPN-1 route-distinguisher 10.255.255.1:1000 set routing-instances L3VPN-1 vrf-target target:65100:1000 set routing-instances L3VPN-1 vrf-target import target:65100:1000 set routing-instances L3VPN-1 vrf-target export target:65100:1000 set routing-instances L3VPN-1 vrf-table-label set routing-instances L3VPN-1 routing-options auto-export set routing-instances VPLS\_VPN-1 instance-type vpls set routing-instances VPLS\_VPN-1 interface ge-0/0/11.0 set routing-instances VPLS\_VPN-1 route-distinguisher 10.255.255.1:1001 set routing-instances VPLS\_VPN-1 vrf-target target:65100:1001 set routing-instances VPLS\_VPN-1 protocols vpls no-tunnel-services set routing-instances VPLS\_VPN-1 protocols vpls site 1 site-identifier 1 set routing-instances VPLS\_VPN-1 protocols vpls site 1 interface ge-0/0/11.0 set routing-instances VPLS\_VPN-1 protocols vpls mac-tlv-receive set routing-instances VPLS\_VPN-1 protocols vpls mac-tlv-send

Step-by-Step Procedure The following example requires you to navigate various levels in the configuration hierarchy. For instructions on how to do that, see *Using the CLI Editor in Configuration Mode* in the *CLI User Guide*.

To fragment the MPLS frame and reassemble the packet:

1. Configure the physical Interfaces.

[edit interfaces] user@host# set ge-0/0/10.10 description "LAN Side" user@host# set ge-0/0/10.10 vlan-tagging user@host# set ge-0/0/10.10 mtu 9192 user@host# set ge-0/0/10.10 unit 10 description L3VPN-1 user@host# set ge-0/0/10.10 unit 10 vlan-id 10 user@host# set ge-0/0/10.10 unit 10 family inet filter input packet-mode-inet user@host# set ge-0/0/10.10 unit 10 family inet address 192.168.0.1/24

user@host# set ge-0/0/11 description "LAN Side" user@host# set ge-0/0/11 flexible-vlan-tagging user@host# set ge-0/0/11 mtu 1522 user@host# set ge-0/0/11 encapsulation vlan-vpls user@host# set ge-0/0/11 unit 0 description VPLS\_VPN-1 user@host# set ge-0/0/11 unit 0 encapsulation vlan-vpls user@host# set ge-0/0/11 unit 0 vlan-id 512

user@host# set ge-0/0/14 description Internet user@host# set ge-0/0/14 mtu 1514 user@host# set ge-0/0/14 unit 0 family inet address 1.1.1.1/30

2. Configure the logical Interfaces.

[edit interfaces] user@host# set gr-0/0/0 unit 0 description "MPLS core facing interface" user@host# set gr-0/0/0 unit 0 tunnel source 172.16.0.1 user@host# set gr-0/0/0 unit 0 tunnel destination 172.16.0.2 user@host# set gr-0/0/0 unit 0 family inet mtu 9000 user@host# set gr-0/0/0 unit 0 family inet address 172.16.255.1/30 user@host# set gr-0/0/0 unit 0 family mpls mtu 9000 user@host# set gr-0/0/0 unit 0 family mpls filter input packet-mode

user@host# set lo0 unit 0 family inet address 10.255.255.1/32 user@host# set st0 unit 0 family inet mtu 9178 address 172.16.0.1/30

- 3. Configure the firewall filters that are used to configure interfaces to work with packet mode.
	- [edit firewall]

user@host# set family inet filter packet-mode-inet term all-traffic then packet-mode user@host# set family inet filter packet-mode-inet term all-traffic then accept user@host# set family mpls filter packet-mode term all-traffic then packet-mode user@host# set family mpls filter packet-mode term all-traffic then accept

4. Configure the IKE and IPsec policies.

[edit security] user@host# set ike policy standard mode main user@host# set ike policy standard proposal-set standard user@host# set ike policy standard pre-shared-key ascii-text "\$9\$GOjkPFnCBIc5QIcylLXUjH" user@host# set ike gateway srx240-2 ike-policy standard user@host# set ike gateway srx240-2 address 1.1.1.2 user@host# set ike gateway srx240-2 external-interface ge-0/0/14.0

user@host# set ipsec policy standard proposal-set standard user@host# set ipsec vpn ipsec-vpn-1 bind-interface st0.0 user@host# set ipsec vpn ipsec-vpn-1 df-bit clear user@host# set ipsec vpn ipsec-vpn-1 ike gateway srx240-2 user@host# set ipsec vpn ipsec-vpn-1 ike ipsec-policy standard user@host# set ipsec vpn ipsec-vpn-1 establish-tunnels immediately

5. Configure all noncustomer-facing interfaces in a single security zone and a policy to permit all (intrazone) traffic.

[edit security policies from-zone Internet to-zone Internet] user@host# set policy Internet match source-address any user@host# set policy Internet match destination-address any user@host# set policy Internet match application any user@host# set policy Internet then permit

[edit security zones security-zone Internet] user@host# set host-inbound-traffic system-services all user@host# set host-inbound-traffic protocols all

user@host# set interfaces ge-0/0/14.0 user@host# set interfaces gr-0/0/0.0 user@host# set interfaces lo0.0 user@host# set interfaces st0.0

6. Configure the OSPF protocol for lo0.0 address distribution, and configure IBGP with the inet-vpn and l2vpn families.

[edit protocols] user@host# set mpls interface gr-0/0/0.0

user@host# set bgp tcp-mss 1200 user@host# set bgp group IBGP type internal user@host# set bgp group IBGP local-address 10.255.255.1 user@host# set bgp group IBGP local-as 65100 user@host# set bgp group IBGP neighbor 10.255.255.2 user@host# set bgp group IBGP neighbor 10.255.255.2 family inet any user@host# set bgp group IBGP neighbor 10.255.255.2 family inet-vpn any user@host# set bgp group IBGP neighbor 10.255.255.2 family l2vpn signaling

user@host# set ospf traffic-engineering user@host# set ospf area 0.0.0.0 interface lo0.0 user@host# set ospf area 0.0.0.0 interface lo0.0 passive user@host# set ospf area 0.0.0.0 interface gr-0/0/0.0

user@host# set ldp interface gr-0/0/0.0 user@host# set ldp interface lo0.0

7. Configure two routing instances, one for Layer 3 VPN and the other for the VPLS application.

[edit routing-instances] user@host# set L3VPN-1 instance-type vrf user@host# set L3VPN-1 route-distinguisher 10.255.255.1:1000 user@host# set L3VPN-1 interface ge-0/0/10.10 user@host# set L3VPN-1 vrf-target target:65100:1000 user@host# set L3VPN-1 vrf-target import target:65100:1000 user@host# set L3VPN-1 vrf-target export target:65100:1000 user@host# set L3VPN-1 vrf-table-label user@host# set L3VPN-1 routing-options auto-export

user@host# set VPLS\_VPN-1 instance-type vpls user@host# set VPLS\_VPN-1 interface ge-0/0/11.0 user@host# set VPLS\_VPN-1 route-distinguisher 10.255.255.1:1001 user@host# set VPLS\_VPN-1 vrf-target target:65100:1001 user@host# set VPLS\_VPN-1 protocols vpls no-tunnel-services user@host# set VPLS\_VPN-1 protocols vpls site 1 site-identifier 1 user@host# set VPLS\_VPN-1 protocols vpls site 1 interface ge-0/0/11.0 user@host# set VPLS\_VPN-1 protocols vpls mac-tlv-receive user@host# set VPLS\_VPN-1 protocols vpls mac-tlv-send

Results Display the results of the configuration: user@host> show configuration interfaces { ge-0/0/10.10 { description "LAN Side"; vlan-tagging; mtu 9192; unit 10 { description L3VPN-1; vlan-id 10; family inet { filter { input packet-mode-inet; } address 192.168.0.1/24; } } } ge-0/0/11 { description "LAN Side"; flexible-vlan-tagging; mtu 1522; encapsulation vlan-vpls; unit 0 { description VPLS\_VPN-1; encapsulation vlan-vpls; vlan-id 512; } } ge-0/0/14 { description Internet; mtu 1514; unit 0 { family inet { address 1.1.1.1/30; } } } gr-0/0/0 { unit 0 { description "MPLS core facing interface"; tunnel { source 172.16.0.1; destination 172.16.0.2; } family inet { mtu 9000; address 172.16.255.1/30; } family mpls { mtu 9000; filter { input packet-mode; } }

```
}
  }
  lo0 {
    unit 0 {
      family inet {
        address 10.255.255.1/32;
      }
    }
  }
  st0 {
    unit 0 {
      family inet {
        mtu 9178;
        address 172.16.0.1/30;
      }
    }
  }
}
firewall {
  family inet {
    filter packet-mode-inet {
      term all-traffic {
        then {
          packet-mode;
          accept;
        }
     }
    }
  }
  family mpls {
    filter packet-mode {
      term all-traffic {
        then {
          packet-mode;
          accept;
        }
      }
    }
 }
}
security {
  ike {
    policy standard {
      mode main;
      proposal-set standard;
      pre-shared-key ascii-text "$9$GOjkPFnCBIc5QIcylLXUjH";
    }
    gateway srx240-2 {
      ike-policy standard;
      address 1.1.1.2;
      external-interface ge-0/0/14.0;
    }
  }
  ipsec {
    policy standard {
      proposal-set standard;
```

```
}
    vpn ipsec-vpn-1 {
      bind-interface st0.0;
      df-bit clear;
      ike {
        gateway srx240-2;
        ipsec-policy standard;
      }
      establish-tunnels immediately;
    }
  }
  policies {
    from-zone Internet to-zone Internet {
      policy Internet {
        match {
          source-address any;
          destination-address any;
          application any;
        }
        then {
          permit;
        }
      }
    }
  }
  zones {
    security-zone Internet {
      host-inbound-traffic {
        system-services {
          all;
        }
        protocols {
          all;
        }
      }
      interfaces {
        ge-0/0/14.0;
        gr-0/0/0.0;
        lo0.0;
        st0.0;
      }
    }
  }
}
protocols {
  mpls {
    interface gr-0/0/0.0;
  }
  bgp {
    tcp-mss 1200;
    group IBGP {
      type internal;
      local-address 10.255.255.1;
      local-as 65100;
      neighbor 10.255.255.2 {
        family inet {
```

```
any;
        }
        family inet-vpn {
          any;
        }
        family l2vpn {
          signaling;
        }
      }
    }
  }
  ospf {
    traffic-engineering;
    area 0.0.0.0 {
      interface lo0.0 {
        passive;
      }
      interface gr-0/0/0.0;
    }
  }
  ldp {
    interface gr-0/0/0.0;
    interface lo0.0;
  }
}
routing-instances {
  L3VPN-1 {
    instance-type vrf;
    interface ge-0/0/10.10;
    route-distinguisher 10.255.255.1:1000
    vrf-target {
      target:65100:1000;
      import target:65100:1000;
      export target:65100:1000;
    }
    vrf-table-label;
    routing-options {
      auto-export;
    }
  }
  VPLS_VPN-1 {
    instance-type vpls;
    interface ge-0/0/11.0;
    route-distinguisher 10.255.255.1:1001;
    vrf-target target:65100:1001;
    protocols {
      vpls {
        no-tunnel-services;
        site 1 {
          site-identifier 1;
          interface ge-0/0/11.0;
        }
        mac-tlv-receive;
        mac-tlv-send;
      }
    }
```
} }

## <span id="page-20-0"></span>**Verification**

Confirm that the configuration is working properly.

- Verifying That the Physical and Logical [Interfaces](#page-20-1) Are Up on [page](#page-20-1) 21
- <span id="page-20-1"></span>• Verifying the [Fragmented](#page-21-0) IP Packet on the Outgoing Interface on [page](#page-21-0) 22

Verifying That the Physical and Logical Interfaces Are Up

- Purpose Verify that the physical and logical interfaces are up on the device.
- Action From operational mode on the SRX Series Services Gateway, enter the show interfaces terse command.

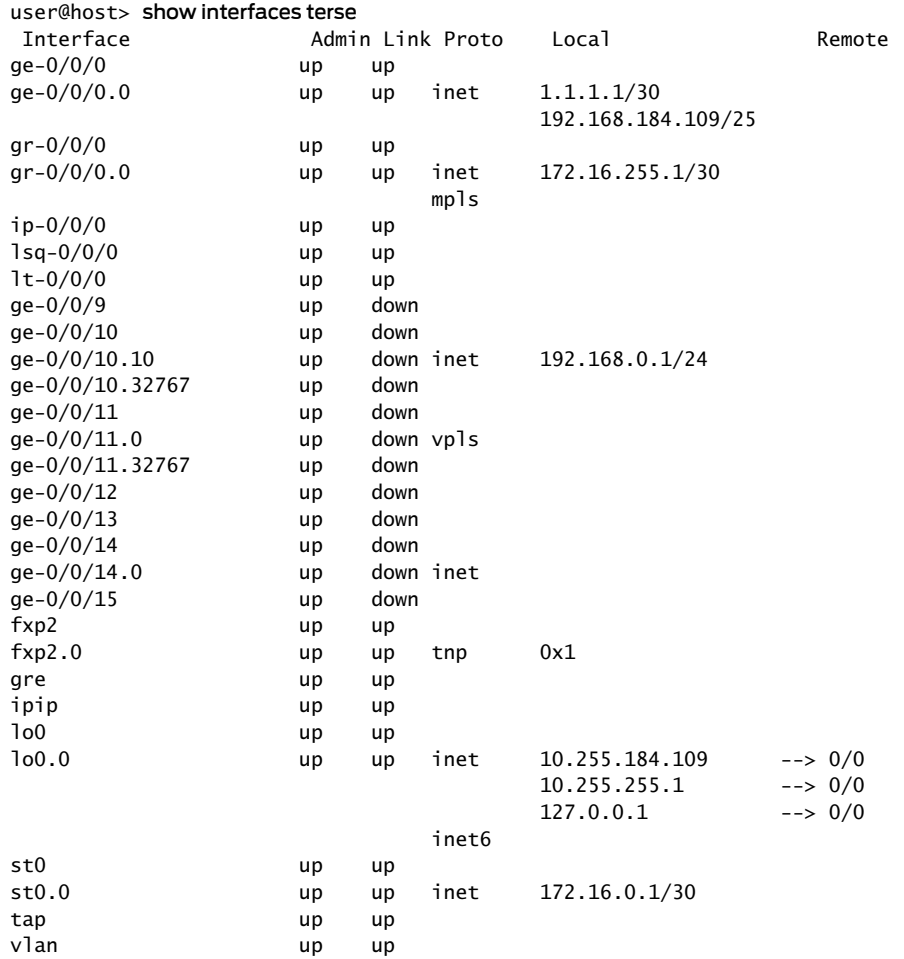

<some output removed for brevity>

Meaning The output of the show interfaces terse command shows that all physical and logical interfaces used in this configuration are up and active.

#### <span id="page-21-0"></span>Verifying the Fragmented IP Packet on the Outgoing Interface

- Purpose Verify that the IP packet of 1500 bytes is created and sent to the outgoing interface ge-0/0/14.0.
	- Action From operational mode on the SRX Series Services Gateway, enter the show interfaces ge-0/0/14.0 extensive

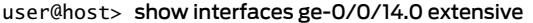

Logical interface ge-0/0/14.0 (Index 79) (SNMP ifIndex 564) (Generation 144) Flags: Device-Down SNMP-Traps Encapsulation: ENET2

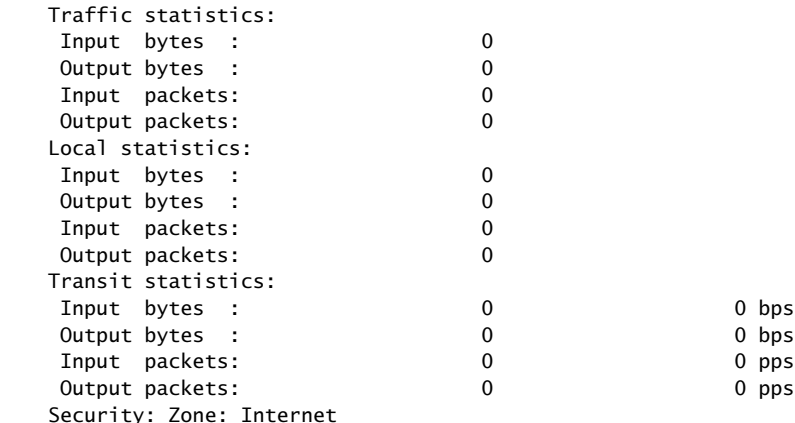

 Allowed host-inbound traffic : bootp bfd bgp dns dvmrp igmp ldp msdp nhrp ospf pgm pim rip router-discovery rsvp sap vrrp dhcp finger ftp tftp ident-reset http https ike netconf ping reverse-telnet

 reverse-ssh rlogin rpm rsh snmp snmp-trap ssh telnet traceroute xnm-clear-text xnm-ssl lsping ntp sip

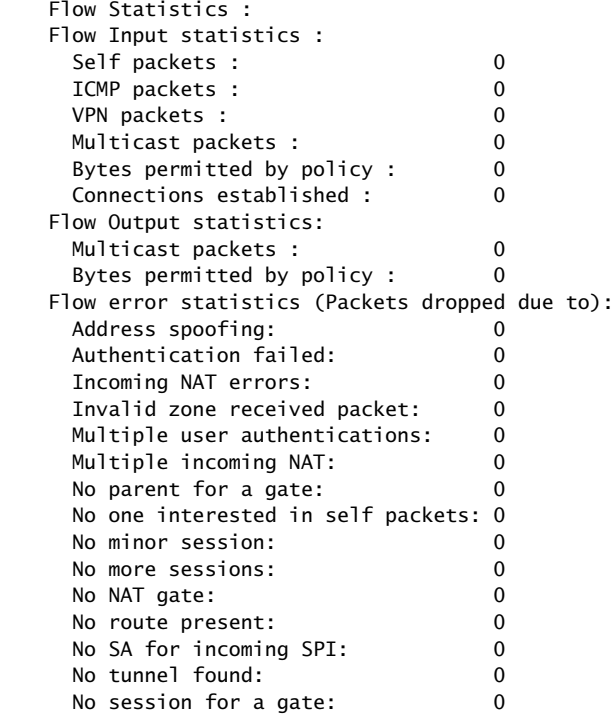

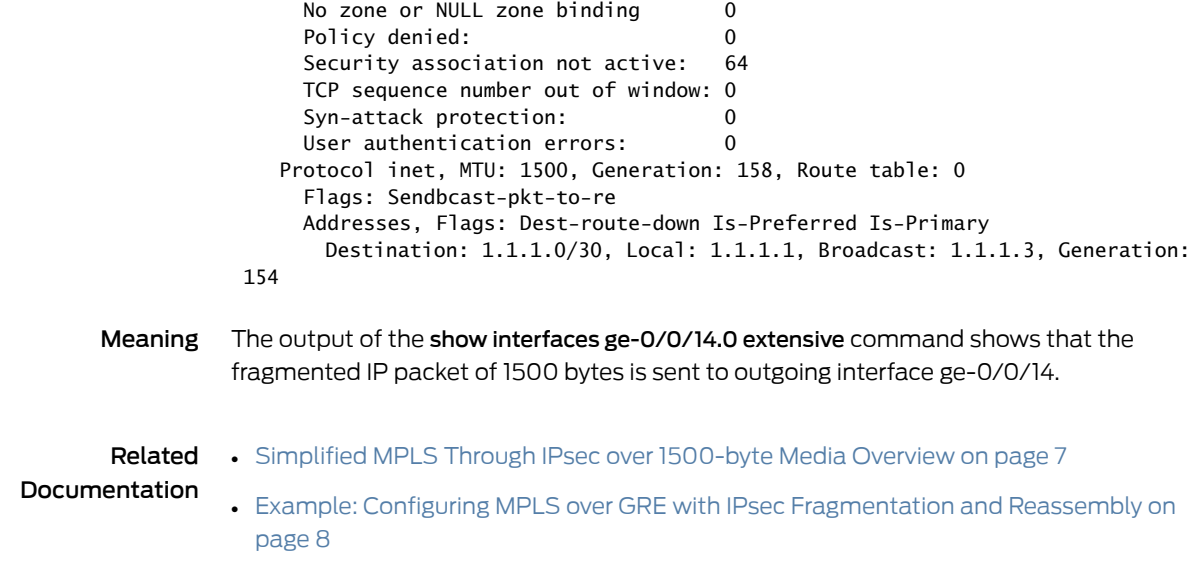